**Information and Download <https://msaccessgurus.com/VBA/WordAutomate.htm>**

Unblock files if you have Mark of the Web issues:

[https://msaccessgurus.com/MOTW\\_Unblock.htm](https://msaccessgurus.com/MOTW_Unblock.htm)

# Word Automation Code

Show the Navigation Pane to quickly find what you're looking for in this document

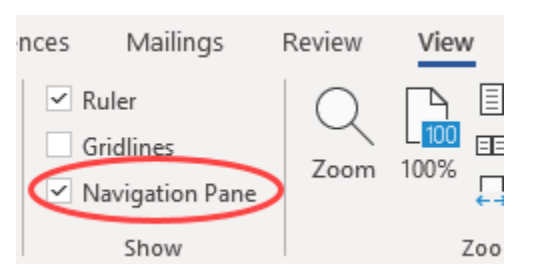

# Very Simplified Object Model

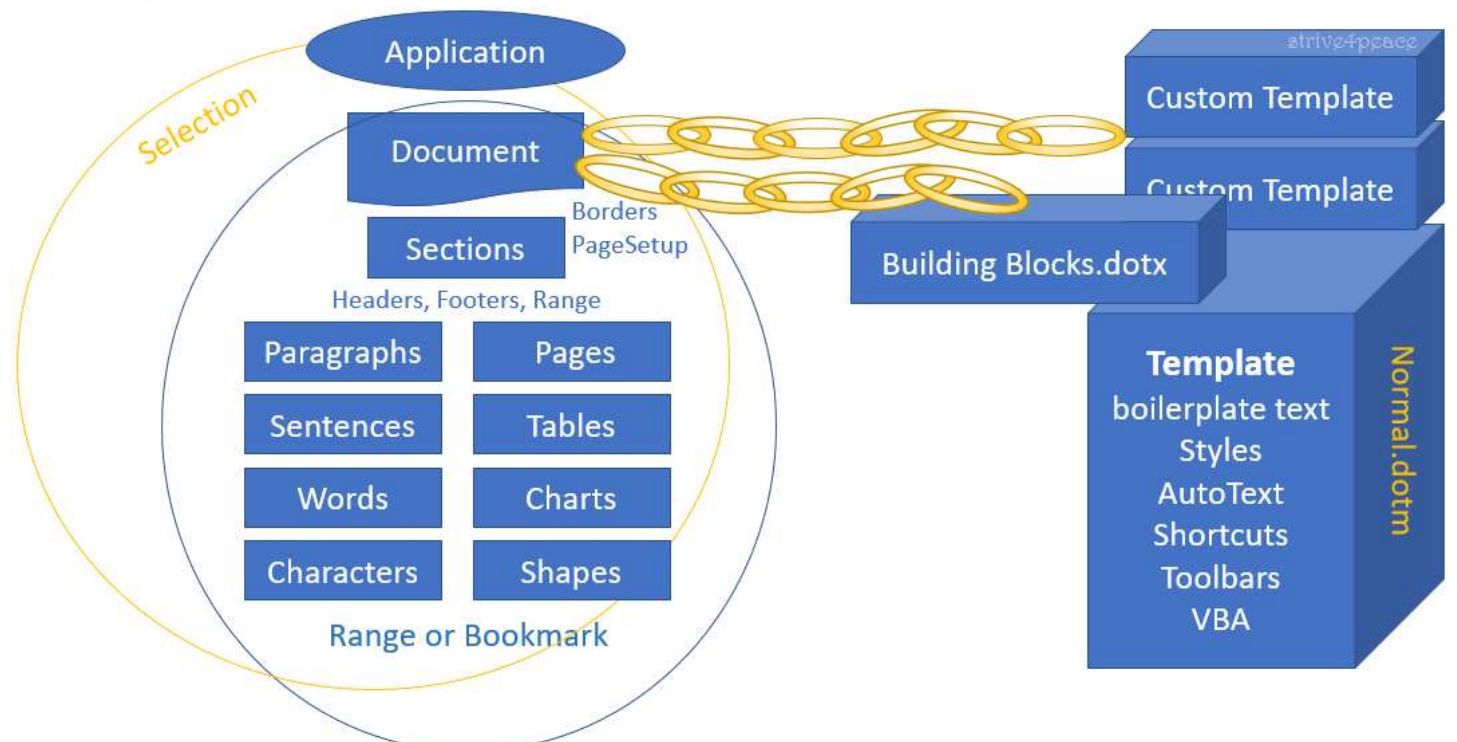

# Object Variables

These are the object variables used in these code examples:

Dim db as DAO.Database

- , rs As DAO.Recordset \_
- , oWord As Word.Application \_
- , oDoc As Word. Document
- , oTable As Word.Table \_
- , oRange As Word.Range
- , oRange2 As Word.Range

```
Set db = CurrentDb
Set rs = db.OpenRecordset("Table-or-Query-or-SQL")
Set oWord = CreateObject("Word.Application")
Set oDoc = oWord.Documents.Add
Set oRange = oDoc.Content
Set oRange = oDoc.Paragraphs(oDoc.Paragraphs.Count).Range
Set oRange = oDoc.Paragraphs(2).Range
Set oRange = oDoc.Range(Start:=oDoc.Paragraphs(1).Range.Start, 
                          End:=oDoc.Paragraphs(4).Range.End)
Set oRange = ActiveDocument.Range(Start:=0, End:=99)
Set oRange2 = oDoc.Range(oRange.Start, oRange.Start + 1)
Set oRange = oDoc.Range
Set oRange = oTable.Cell(iRow, iColumn).Range
Set oRange = oTable.Rows(1).Range
```
## Create and Save Document

```
Dim oWord As Word.Application
'Initialize Word
Set oWord = CreateObject("Word.Application")
' make Word visible
oWord.Visible = True
'make a new Word document
Set oDoc = oWord.Documents.Add
'save document as specified name
oDoc.SaveAs sPathFile
'get full path and filename if extension wasn't specified
sPathFile = ODoc.Path & "\\" & ODoc.Name'... do other stuff
'update saved document – prefer to explicitely do this
oDoc.Save
'close without saving
oDoc.Close SaveChanges:=False
'release Word document object
Set oDoc = Nothing
'Quit Word
oWord.Quit
```

```
'release Word application object
Set oWord = Nothing
```
# Get Desktop Path

```
sPath = Environ("USERPROFILE") & "\Desktop\
```
But maybe that doesn't work right for remote users? Here's another way:

```
Function GetDesktopPath( _
    Optional pbAddTrailBackslash As Boolean = False _
    ) As String
'strive4peace
    With CreateObject("WScript.Shell")
       GetDesktopPath = .SpecialFolders("Desktop") _
          & IIf(pbAddTrailBackslash, "\", "")
    End With
End Function
```
Public Function MakeAPath This can be useful to make a specified path.

```
Public Function MakeAPath( _
    psPath As String) As Boolean
'crystal (strive4peace) ...190204
    'set up error handler
    On Error GoTo Proc_Err
    'initialize return value to be False for not successful
   MakeAPath = False 'if directory is already there, return True and exit
   If Len(Dir(psPath, vbDirectory)) > 0 Then
       MakeAPath = True
       GoTo Proc_Exit
    End If
    'dimension variables
    Dim i As Integer _
       , iPos As Integer _
       , sPath As String
    'add backslash to end of path if necessary
   iPos = 1If Right(psPath, 1) \langle \rangle "\" Then psPath = psPath & "\"
    'get position of first backslash
   iPos = InStr(iPos, psPath, "\\"')
```

```
 'loop through directories of path and make folders
    Do While iPos > 0
       sPath = Left(psPath, iPos)
      If Len(Dir(sPath, vbDirectory)) = 0 Then
          MkDir sPath
          DoEvents
       End If
       'set start search position to be 1+ position of last backslash found
      iPos = InStr(iPos + 1, psPath, "\\"') Loop
   'if folder exists, then return True and exit
   If Len(Dir(psPath, vbDirectory)) > 0 Then
       MakeAPath = True
       GoTo Proc_Exit
    End If
'exit code
Proc_Exit:
    On Error Resume Next
    Exit Function
'if there is an error, then resume with exit code
Proc_Err:
    Resume Proc_Exit 
End Function
```
# Styles

Styles enable you to apply multiple formatting attributes to characters and paragraphs. Styles can also be used to identify text to be included in a Table of Centents, Lists of Figures and Tables, and anywhere you can insert the contents of a field. If a style exists in multiple places, Word will first use styles defined in the document, then in custom templates, then in the Normal.dotm template.

When using styles, it's helpful to turn on the Styles Pane. Click the little launcher icon in the lower right corner of the Styles group on the Home Ribbon tab.

*Figure 1. Launcher icon to open Styles pane*

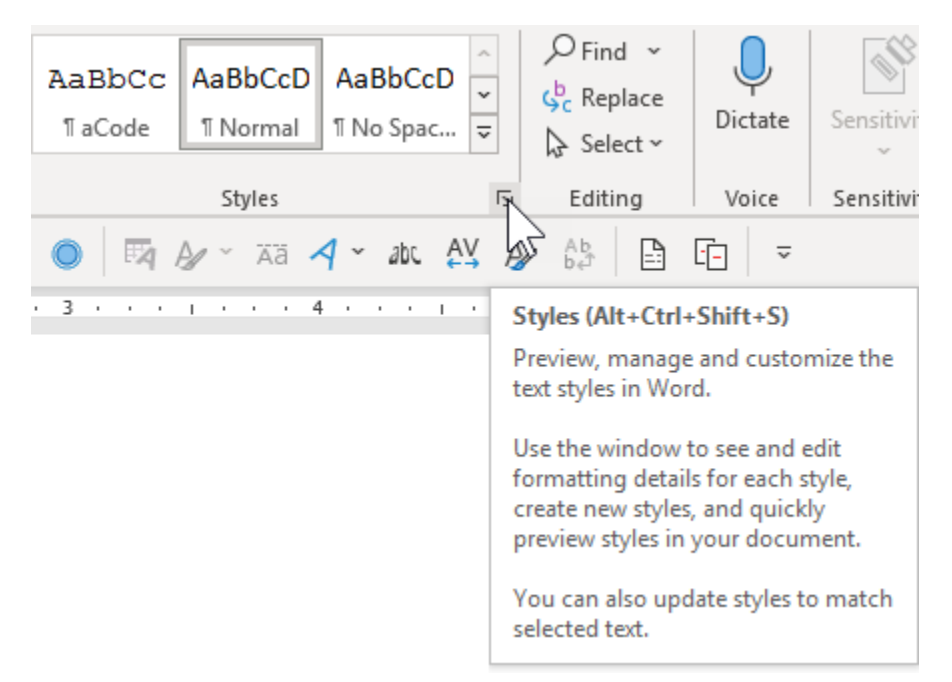

help: Style object <https://docs.microsoft.com/en-us/office/vba/api/word.style>

help: WdStyleType enumeration <https://docs.microsoft.com/en-us/office/vba/api/word.wdstyletype>

When changing styles, it's a good idea to change for the *current document only*. Otherwise all other documents using the same template, even those that have already been created, will be affected.

```
Redefine Built-in or Existing Style
With oDoc.Styles("aStyleName")
    With .Font
       .Name = psFontName
       .Size = piFontSize
       .Color = pnFontColor
       .Italic = pbooFontItalic
       .Bold = pbooFontBold
    End With
    With .ParagraphFormat
       .KeepWithNext = pbooKeepWithNext
        .KeepTogether = pbooKeepTogether
       .SpaceBefore = piSpaceBefore
```

```
 .SpaceAfter = piSpaceAfter
       .LeftIndent = piLeftIndent
       .PageBreakBefore = pbooPageBreakBefore
       .LineSpacingRule = 0 ' wdLineSpaceSingle
       .Alignment = piAlignParagraph
    End With
End With
```

```
Create New Style
oDoc.Styles.Add Name:=psStyle, Type:=1 '1=wdStyleTypeParagraph
```
# Call Word\_DefineStyle

Call function to define a new paragraph style. Return 0 if Style was modified, or 1 if new style was created.

```
Select Case Word DefineStyle(oDoc, "aNormal"
    , "Normal", "aNormal" _
    , "Calibri", 10, 0 _
   , 0, 0, 0, -1 , 8, 0, 0 _
\overline{\phantom{a}} Case 0: iStyleModified = iStyleModified + 1
    Case 1: iStyleAdded = iStyleAdded + 1
   End Select
   'aAnchor
   Select Case Word DefineStyle(oDoc, "aAnchor"
    , "aNormal", "aNormal" _
    , , 1, RGB(255, 255, 255) _
   , 0, 0, -1, -1, 0, 1, 0\lambda Case 0: iStyleModified = iStyleModified + 1
    Case 1: iStyleAdded = iStyleAdded + 1
   End Select
```
# Public Function Word\_DefineStyle

## This creates a new paragraph style

```
Public Function Word_DefineStyle( _
    oDoc As Object _
    , psStyle As String _
    , Optional psBaseStyle As String = "aNormal" _
    , Optional psNextParagraphStyle As String = "aNormal" _
    , Optional psFontName As String = "" _
    , Optional piFontSize As Integer = -99 _
    , Optional pnFontColor As Long = -99 _
    , Optional pbooFontItalic As Integer = -99 _
    , Optional pbooFontBold As Integer = -99 _
    , Optional pbooKeepWithNext As Integer = -99 _
    , Optional pbooKeepTogether As Integer = -99 _
    , Optional piSpaceBefore As Integer = -99 _
    , Optional piSpaceAfter As Integer = -99 _
    , Optional piLeftIndent As Integer = -99 _
    , Optional pbooPageBreakBefore As Integer = -99 _
    , Optional piAlignParagraph As Integer = -99 _
    ) As Integer
' strive4peace 170520 ... 170809
    On Error GoTo Proc_Err
   Word DefineStyle = 0 'assume style already there
    Dim sStr As String
    'if there is not already a aTblDescription tag, then make one
    On Error Resume Next
    sStr = oDoc.Styles(psStyle).NameLocal
    If Err.Number > 0 Then
       oDoc.Styles.Add Name:=psStyle, Type:=1 'wdStyleTypeParagraph '--
                    set Description? Type?
      Word DefineStyle = 1 'style added
    End If
    On Error GoTo Proc_Err
   With oDoc.Styles(psStyle) 'new -- or modify -- style
       .AutomaticallyUpdate = False 'Shauna: False = don't update global 
                                     Normal template -- lots of problems
       'https://msdn.microsoft.com/en-
        us/library/office/microsoft.office.interop.word.style_members.aspx
       'True if the style is automatically redefined based on the 
         selection. False if Microsoft Word prompts for confirmation before 
         redefining the style based on the selection.
       If psBaseStyle <> "" Then .BaseStyle = psBaseStyle
       If psNextParagraphStyle <> "" Then .NextParagraphStyle = 
                    psNextParagraphStyle
```

```
 .NoSpaceBetweenParagraphsOfSameStyle = False
    ' .Type = 1 'wdStyleTypeParagraph 
    With .Font
       If psFontName <> "" Then
          .Name = psFontName
       End If
       If piFontSize > 0 Then
          .Size = piFontSize
       End If
       If pnFontColor <> -99 Then
           .Color = pnFontColor
       End If
      If pbooFontItalic \langle -99 Then
           .Italic = pbooFontItalic
       End If
      If pbooFontBold \langle -99 Then
          .Bold = pbooFontBold
       End If
    End With
    With .ParagraphFormat
      If pbooKeepWithNext <> -99 Then
          .KeepWithNext = pbooKeepWithNext
       End If
      If pbooKeepTogether <> -99 Then
           .KeepTogether = pbooKeepTogether
       End If
      If piSpaceBefore \langle -99 Then
           .SpaceBefore = piSpaceBefore
       End If
      If piSpaceAfter \langle -99 Then
           .SpaceAfter = piSpaceAfter
       End If
      If piLeftIndent \langle -99 Then
           .LeftIndent = piLeftIndent
       End If
      If pbooPageBreakBefore \langle -99 Then
           .PageBreakBefore = pbooPageBreakBefore
       End If
       .LineSpacingRule = 0 ' wdLineSpaceSingle
       '2 = wdAlignParagraphRight
      If piAlignParagraph <> -99 Then
           .Alignment = piAlignParagraph
       End If
    End With 'ParagraphFormat
 End With
```

```
Proc_Exit:
    On Error Resume Next
    Exit Function
Proc_Err:
   MsgBox Err. Description, , _
         "ERROR " & Err.Number
          & " Word_DefineStyle"
   Word DefineStyle = -1 'error
    Resume Proc_Exit
    Resume
End Function
Write Text
With oDoc.Content
    .InsertAfter "some text " 
    .InsertParagraphAfter
End With 'oDoc.Content
Assign Style to Paragraph
'assign a style to the last paragraph in the document.
oDoc.Paragraphs(oDoc.Paragraphs.Count).Style = oDoc.Styles("aStyleName")
Ranges
A range identifies a portion or all of a document. For examples of setting ranges, goto SetRange
Help for Range
Range object
https://docs.microsoft.com/en-us/office/vba/api/word.range
```
Range.Start property <https://docs.microsoft.com/en-us/office/vba/api/word.range.start>

Range.End property <https://docs.microsoft.com/en-us/office/vba/api/word.range.end>

# Find/Replace

## in the ActiveDocument:

- Find 0 and replace with ChrW(9744) 'Checkbox open □
- Find -1 and replace with ChrW(9745) 'Checkbox checked Ø

```
Sub ReplaceWithCheckboxes() 
    With ActiveDocument.Range.Find 
      Text = "0" .Replacement.Text = ChrW(9744) 
       .MatchWholeWord = True
       .Execute Replace:=2 'wdReplaceAll
      Text = " -1".Replacement.Text = ChrW(9745) .MatchWholeWord = True
       .Execute Replace:=2 'wdReplaceAll
    End With
    MsgBox "done"
End Sub
Find/Replace, double paragraphs
Sub ReplaceDoubleParagraphs() 
    With ActiveDocument.Range.Find 
      . Text = ''^{\wedge}w^{\wedge}p''.Replacement.Text = "^{\wedge}p" .MatchWholeWord = False
        .Execute Replace:=2 'wdReplaceAll
      . Text = "\gamma p \gamma p".Replacement.Text = "^{\wedge}p" .MatchWholeWord = True
       .Execute Replace:=2 'wdReplaceAll
    End With
    MsgBox "done"
End Sub
```
# Find/Replace, Format Text

Format parts of text in each cell of a table

```
Public Sub Word_Table_FormatCharacter
'early binding: oTable As Word.Table
Sub Word Table FormatCharacter(oTable As Object
    , psCharacterStyle As String _
    , Optional psDeli1 As String = "(" _
    , Optional psDeli2 As String = "(" _
\overline{\phantom{a}}'strive4peace
'format anything in parentheses as specified character style
'future -- make delimiters use parameters psDeli1 and psDeli2
    With oTable.Range.Find
       .Replacement.Style = psCharacterStyle
       'wdReplaceAll = 2
      'FindText is \langle \rangle \(*\) \means literally what's next
           search for literal (, then anything, then literal )
           then it's enclosed in parentheses to reference \1
```

```
 'ReplaceWith:="\1" is everything delimited by the first and only set 
                        of parentheses in FindText
        .Execute _
           Replace:=2 _
           , FindText:="(\langle \langle * \rangle)"
           , ReplaceWith:="\lceil 1" \rceil , MatchWildcards:=True
        .Replacement.ClearFormatting
    End With
End Sub
```
*Help for Find* Find object (Word) <https://docs.microsoft.com/en-us/office/vba/api/word.find> Find.Execute method <https://docs.microsoft.com/en-us/office/vba/api/word.find.execute>

Find.MatchWildcards property <https://docs.microsoft.com/en-us/office/vba/api/word.find.matchwildcards>

## Move Around

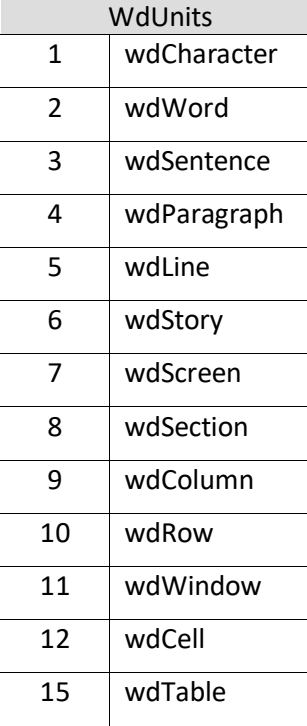

## Range or Selection object

```
'Move end of selection/range back 1 character
oRange.MoveEnd Unit:=1, Count:=-1 '1=wdCharacter
'Move end forward 1 paragraph
```

```
oRange.MoveEnd Unit:=4, Count:=1 '4=wdParagraph
'Move start back 1 word
oRange.MoveStart Unit:=2, Count:=-1 '2=wdWord
'Move end until letter "A" is found and then Extend selection
With Selection
     .MoveEndUntil Cset:="A", Count:= 1073741823 '1073741823= wdForward
     .MoveRight Unit:=1, Count:=1, Extend:=1 '1=wdCharacter, 1=wdExtend
End With
```

```
End of Document
```

```
Set oRange = oDoc.Range
oRange.Collapse (0) '0=wdCollapseEnd
```

```
Beginning of Document
```
Set oRange = oDoc.Range oRange.Collapse (1) '0=wdCollapseStart

## End of Row

```
Set oRange = .Cell(nRow, iCols).Range
'prepare for next after this
oRange.Collapse 0
oRange.Select
```
# Tables

```
Insert Table
'goto end of document
Set oRange = oDoc.Range
oRange.Collapse (0) '0=wdCollapseEnd
oRange.Select
With oDoc
   Set oTable = .Tables.Add( Range:=oRange _
    , NumRows:=nRows _
    , NumColumns:=iCols _
    )
```
# End With

## Add Caption to Table

```
'add a caption to a table 
oWord.Selection.InsertCaption Label:="MyTableCaption" _
```
- , title:=sCaption \_
- , Position:=0 \_
- , ExcludeLabel:=0

```
Write Text in cell of table
.Cell(1, 1).Range.Text = "#" & Chr(160) 'no-break space
```

```
.Cell(1, 1).Range.ParagraphFormat.Style = oDoc.Styles("aMyStyle")
Call WordMakeTable
Set oTable = WordMakeTable(oDoc, oRange, nRows, iCols2
, sTemp, "#", "This -> Foreign Field", "Foreign Table", "Info")
With oTable
'----------------------- Column widths 
   . Columns(1). PreferredWidth = CInt(0.35 * 72) '#
   .Columns(2).PreferredWidth = CInt(4 \times 72) 'Fields
   . Columns(3). PreferredWidth = CInt(1.65 * 72) 'Foreign Table
   . Columns(4). PreferredWidth = CInt(1.25 * 72) 'Attributes
End oTable
Public Function WordMakeTable
Public Function WordMakeTable(oDoc As Object _
    , oRange As Object _
    , ByVal pnRows As Long _
    , ByVal pnCols As Long _
    , Optional ByVal psCaption As String = "" _
    , Optional ByVal psHead1 As String = "" _
    , Optional ByVal psHead2 As String = "" _
   , Optional ByVal psHead3 As String = "" , Optional ByVal psHead4 As String = "" _
    ) As Object 'As Word.Table
```

```
'strive4peace 170811, 20202
   Dim oTable As Object 'late binding
   Dim oTable As Word.Table 'early binding
   'insert table
```

```
 With oDoc
```

```
 Set oTable = .Tables.Add( _
    Range:=oRange _
```

```
 , NumRows:=pnRows _
```

```
 , NumColumns:=pnCols _
```

```
\overline{\phantom{a}}
```

```
 End With
```
 If (psCaption <> "") Then 'insert caption oDoc.Application.Selection.InsertCaption Label:="Table" \_ , title:=psCaption \_

```
 , Position:=0 _
```

```
 , ExcludeLabel:=0
```

```
 End If
```

```
 With oTable
    'Position - wdCaptionPositionAbove=0
    ' .ApplyStyleHeadingRows = True
```

```
 .TopPadding = 0
       .BottomPadding = 0
       .LeftPadding = 2 'points
       .RightPadding = 2
      . Spacing = 0 'Auto
       .AllowPageBreaks = True
       .AllowAutoFit = False
       'mark heading row
      .Rows(1). Heading Format = True
       'dont allow rows to break
       .Rows.AllowBreakAcrossPages = False
       'no space above text between paragraphs
       .Range.Paragraphs.SpaceBefore = 0
       'Vertical Alignment is Center
       .Range.Cells.VerticalAlignment = 1 ' 1=wdCellAlignVerticalCenter
       'Heading Row
       .Cell(1, 1).Range.Text = psHead1 ' rs1!Head1
       .Cell(1, 1).Range.ParagraphFormat.Style = "aColumnOne"
       .Cell(1, 2).Range.Text = psHead2 ' rs1!Head2 '"Index Name"
       .Cell(1, 2).Range.ParagraphFormat.Style = "aColumnRest"
      If (psHead3 \langle \rangle "") Then
          . Cell(1, 3). Range. Text = psHead3 ' "Fields"
           .Cell(1, 3).Range.ParagraphFormat.Style = "aColumnRest"
       End If
      If (psHead4 \langle> "") Then
           .Cell(1, 4).Range.Text = psHead4 ' rs1!Head4 '"Attributes"
          .Cell(1, 4).Range.ParagraphFormat.Style = "aColumnRest"
       End If
    End With
    Call DoTableBorders(oTable)
    Set WordMakeTable = oTable
End Function
Table Borders
Public Sub DoTableBorders
Public Sub DoTableBorders(oTable As Object) 'Word.Table
's4p 170811
```

```
 Dim i As Integer
    With oTable
      For i = 1 To 6
          'wdBorderTop =-1
         'wdBorderLeft = -2 'wdBorderBottom =-3
          'wdBorderRight= -4
         'wdBorderHorizontal = -5'wdbordervertical = -6 With .Borders(-i)
             .LineStyle = 1 'wdLineStyleSingle=1
             .LineWidth = 8 'wdLineWidth100pt=8. wdLineWidth150pt=12
            . Color = RGB(200, 200, 200) 'medium-light gray
          End With
       Next i
    End With
    'change borders to black for first row
    With oTable.Rows(1)
      For i = 1 To 4
          With .Borders(-i)
            . \text{Color} = 0 [wdColorBlack = 0 End With
       Next i
       'Shading for header row
       .Shading.BackgroundPatternColor = RGB(232, 232, 232)
    End With 'first row
    'Not used:
       'wdLineStyleNone = 0
' .Borders(-7).LineStyle = 0 'wdBorderDiagonalDown =-7
       .Borders(-8).LineStyle = 0 'wdBorderDiagonalUp =-8
End Sub
```
## Sort

#### Sort Selected paragraphs

Selection.Sort

sort a table with a header row by column 1 and then column 3

.Sort ExcludeHeader:=True \_

- , FieldNumber:=1 \_
- , FieldNumber2:=3

# Bookmarks

## set a bookmark to be any range in your document

```
Set oRange = oDoc.Paragraphs(oDoc.Paragraphs.Count).Range
oRange.Style = oDoc.Styles("aAnchor") 'aAnchor is a custom style
Set oRange2 = oDoc.Range(oRange.Start, oRange.Start + 1)
```
#### 'bookmark

```
sBookmarkName = GetRemoveBadChars(sTablename)
oDoc.Bookmarks.Add sBookmarkName, oRange2
```
# Hyperlinks

insert a hyperlink to a bookmark in the current document

```
oDoc.Hyperlinks.Add Anchor:=oRange _
```
- , Address:=""
- , SubAddress:=sBookmarkName
- , ScreenTip:="" \_
- , TextToDisplay:="Whatever text you want to appear to click on"

```
Public Function GetRemoveBadChars
Public Function GetRemoveBadChars( _
    ByVal pString As String _
    ) As String
'171005 crystal
    Dim i As Integer _
       , sString As String _
      , sChar As String \star 1
       , iPos As Integer
    'remove bad characters from name
    'PARAMETERS
    'pString is the string you want to correct
    'EXAMPLE USEAGE
    ' on the AfterUpdate event of a control
    ' =GetRemoveBadChars([controlname])
'' 1
   'in a query:
    'field --> GetRemoveBadChars: GetRemoveBadChars([strFieldname])
    'EXAMPLE
    ' ? GetRemoveBadChars("as(,48209j@##@!")
   ' --> as48209j
    GetRemoveBadChars = ""
    If Len(Nz(pString)) < 1 Then Exit Function
    pString = LTrim(Trim(pString))
   For i = 1 To Len(pString)
      sChar = Mid(pString, i, 1)
```

```
If Not InStr("`!@#$%^&*()+=|\:;""'<>,.?/ ", sChar) > 0 Then
    sString = sString & sChar
 End If
```
Next i

```
 GetRemoveBadChars = sString
```
End Function

## Images

Insert image from file

Insert an image from file as an Inline image where the cursor is

```
 Dim sPathFile As String
sPathFile = "c:\path\filename.png"
```
Selection.InlineShapes.AddPicture \_

FileName:=sPathFile \_

- , LinkToFile:=False \_
- , SaveWithDocument:=True

#### insert an inline picture at a specific location

```
SetRange
Set oRange = oDoc.Content
oRange.Collapse (0) '0=wdCollapseEnd
oRange.InlineShapes.AddPicture _
   FileName:=sPathFile _
```

```
 , LinkToFile:=False _
```
, SaveWithDocument:=True

## Save Attachments to Files

Saving attachments to external files is a good way to go -- not just for transferring, but as a way to store. My research shows that only about 30% of embedded attachments are actually unique, unless they are pictures of a specific person or product ... so space will be saved and that will be more efficient. The database will also have better performance without being burdened by external files.

This code loops through an attachment field in a table and saves all the files externally.

```
Sub run SaveAttachmentsToFiles()
'130117 strive4peace
    SaveAttachmentsToFiles "Props", "pScrShot", "PropID" _ 
       ,, "propAtt", "propFile"
End Sub
Sub SaveAttachmentsToFiles( _ 
    ByVal sTableName As String _ 
    ,ByVal sFieldName_Att As String _ 
    ,ByVal sFieldName_ID As String _
```

```
 ,Optional ByVal sPath As String = "" _ 
    ,Optional ByVal sTableNameChild As String = "" _ 
    ,Optional ByVal sFilenameField As String = "" _ 
  \lambda'130117 Crystal strive4peace
    'PARAMETERS
    ' sTableName = name of table with attachment field
    ' sFieldName_Att = name of attachment field
    ' sFieldName_ID = name of PK
    ' sPath - optional. If not specified, written to 
                     c:\CurrentDbPath\Attachments
    ' WRITE CHILD RECORDS
   ' assumption: FK = sFieldName_ID (same as parent table)
    ' sTableNameChild - optional. name of related table
    ' sFilenameField - fieldname in child table for Filename
   On Error GoTo Proc Err
   Dim db As DAO.Database
      , rs As DAO.Recordset
       ,rs2 As DAO.Recordset2 _ 
       ,fld2 As DAO.Field2 
   Dim sPathFile As String _ 
       ,nNum As Long _ 
       ,sSQL As String
  nNum = 0 If sPath = "" Then
       sPath = CurrentProject.Path & "\Attachments\"
       If Dir(sPath,vbDirectory) = "" Then
         MkDir sPath 
          DoEvents
      End If
   Else
      If Right(sPath, 1) \langle \rangle "\" Then sPath = sPath & "\"
   End If
   Set db = CurrentDb 
  Set rs = db.OpenRecordset(sTableName,dbOpenDynaset)
   Do While Not rs.EOF 
       Set rs2 = rs.Fields(sFieldName_Att).Value 
       With rs2 
          Do While Not .EOF 
            sPathFile = sPath& sTableName & " "
```

```
 & Replace( _ 
                Replace(rs2.Fields( "FileName").Value _ 
                      , ".jpg", "_" & rs(sFieldName_ID).Value & ".jpg") 
                   , ".png",rs(sFieldName_ID).Value & ".png") 
          If Dir(sPathFile) <> "" Then
              ' set attribute to Normal in case it is ReadOnly
              ' VBA.SetAttr sPathFile, vbNormal
             Kill sPathFile 
          End If
          Set fld2 = rs2.Fields( "FileData") 
          fld2.SaveToFile sPathFile 
         nNum = nNum + 1 If sTableNameChild <> "" And sFilenameField <> "" Then
              'current database directory is stripped from path
              'if path starts with \ then it is relative to database 
                  directory
             sSQL = "INSERT INTO " & sTableNameChild _ 
                & "(" & sFieldName_ID & ", " & sFilenameField & ")" _ 
               & " SELECT " & rs(sFieldName_ID).Value _ 
               & ", """ & Replace(sPathFile,CurrentProject.Path, "") & 
                  ""","
             With db 
                .Execute sSQL 
               If Not .RecordsAffected > 0 Then
                   If MsgBox( "Error creating Child Record for " _ 
                      & sPathFile,vbOKCancel, "Error -- continue anyway") 
                  = vbCancel Then
                         GoTo Proc_Exit 
                   End If
               End If
             End With
          End If
          .MoveNext 
       Loop 'rs2
       .Close 
    End With 'rs2
    rs.MoveNext 
 Loop 'rs
MsgBox "Created " & nNum & " Files from Attachments"
    ,, "Done"
```

```
Proc_Exit:
```

```
 On Error Resume Next
    'release object variables
    If Not rs Is Nothing Then
       rs.Close 
       Set rs = Nothing
    End If
    If Not rs2 Is Nothing Then
       rs2.Close 
       Set rs2 = Nothing
    End If
   Set db = Nothing
    Exit Sub
Proc_Err: 
   MsgBox Err. Description,,
        "ERROR " & Err. Number
         & " SaveAttachmentsToFiles"
    Resume Proc_Exit 
    Resume
```

```
End Sub
```
# Page Setup

Page Setup has lots more, but these are the basics that I usually set.

```
' Page Setup
With oDoc.PageSetup
  .TopMargin = CInt(0.5 * 72) 'InchesToPoints
  .BottomMargin = CInt(0.5 * 72) 'InchesToPoints
   .LeftMargin = CInt(0.6 * 72) 'InchesToPoints
  .RightMargin = CInt(0.5 * 72) 'InchesToPoints
End With
```
# Table of Contents

Insert a Table of Contents (TOC) on the second paragraph of the document – replace what is there, if anything. Include up to 4 Heading levels or whatever is specified by LowerHeadingLevel.

Create the TOC after the document is written.

```
With oDoc
    Set oRange = .Paragraphs(2).Range
    .TablesOfContents.Add Range:=oRange _
       , RightAlignPageNumbers:=True _
       , UseHeadingStyles:=True _
       , UpperHeadingLevel:=1 _
       , LowerHeadingLevel:=4 _
       , IncludePageNumbers:=True _
      , AddedStyles: = ""
```

```
 , UseHyperlinks:=True _
       , HidePageNumbersInWeb:=True _
       , UseOutlineLevels:=False
    .TablesOfContents(1).TabLeader = 1 'wdTabLeaderDots
    .TablesOfContents.Format = 0 'wdIndexIndent
End With 'oDoc
Lists
Create a Table of Figures at the end of the document
With oDoc
   Set oRange =.Range
   oRange.Collapse 0
   .TablesOfFigures.Add _
   Range:=oRange _
   , Caption:="Table" _
   , IncludeLabel:=True _
   , RightAlignPageNumbers:=True _
   , UseHeadingStyles:=False _
   , UpperHeadingLevel:=1 _
   , LowerHeadingLevel:=3 _
   , IncludePageNumbers:=True _
  , AddedStyles:=""
   , UseHyperlinks:=True _
   , HidePageNumbersInWeb:=True
   .TablesOfFigures(1).TabLeader = 1 'wdTabLeaderDots
   .TablesOfFigures.Format = 0 'wdIndexIndent
End With
Headers
'---------------------------- header – NOT GOOD
'Macro recorder gets you something like this – not the best way
With oWord.ActiveWindow.ActivePane.View
       If .Type = wdReadingView Then
          .Type = wdPrintView
       End If
    'make current page header active
    .SeekView = 9 'wdSeekCurrentPageHeader
    'do stuff and then go back to the main document
    'make main document active
    .SeekView = 0 'wdSeekMainDocument
End With
```

```
Better way to do a header than the macro recorder does it!
```

```
' Word.Document
Sub WriteHeader(oDoc As Object _
    , psTitle As String _
```

```
 , Optional pbHeadings As Boolean = False)
'220530 strive4peace
'tip from Doug Robbins so range doesn't have to be selected
   Dim sgTabStop As Single
   With oDoc.PageSetup
       sgTabStop = .PageWidth - .LeftMargin - .RightMargin
   End With
   Dim oRange As As Object 'Word.Range
   '1= wdHeaderFooterPrimary
   Set oRange = oDoc.Sections(1).Headers(1).Range
   With oDoc
       If pbHeadings = True Then
          'reference to Heading 1
          ' -1=wdFieldEmpty, False= Don't PreserveFormatting
          .Fields.Add oRange, -1 _
             , "STYLEREF " & Chr(34) & "Heading 1" & Chr(34), False
          Set oRange = .Sections(1).Headers(1).Range
          'position cursor after field just added
          oRange.Collapse 0 'wdCollapseEnd
          ' add comma space
          oRange.InsertAfter ", "
          'collapse to end
          oRange.Collapse Direction:=0 'wdCollapseEnd
          'reference to Heading 2
          ' -1=wdFieldEmpty
         .Fields.Add oRange, -1
                , "STYLEREF " & Chr(34) & "Heading 2" & Chr(34), False
          Set oRange = .Sections(1).Headers(1).Range
          oRange.Collapse Direction:=0
       End If
      'add TABs and text to align on right
      oRange.InsertAfter vbTab & psTitle & ", "
          & "strive4peace, page "
       oRange.Collapse Direction:=0
       'reference to Page number
       .Fields.Add oRange, -1, "Page", False
       Set oRange = .Sections(1).Headers(1).Range
       'collapse to end 
       oRange.Collapse Direction:=0
       'insert /
       oRange.InsertAfter "/"
       oRange.Collapse 0
```

```
 'reference to total pages
       oRange.Parent.Fields.Add oRange, -1, "NumPages", False
       Set oRange = .Sections(1).Headers(1).Range
       oRange.Collapse 0
        'update fields
       .Sections(1).Headers(1).Range.Fields.Update
       'border line below paragraph
       With oRange
          With .ParagraphFormat
             '6 point space after paragraph
             .SpaceAfter = 6
             'clear default tab stops
             .TabStops.ClearAll
             'right tab stop at 6.5 inches
             'wdAlignTabRight=2
             'wdTabLeaderSpaces=0
             .TabStops.Add Position:=sgTabStop _
                 , Alignment:=2 _
                 , Leader:=0
          End With 'ParagraphFormat
         With .Borders(-3) 'wdBorderBottom =-3
             .LineStyle = 1 'wdLineStyleSingle=1
             .LineWidth = 8 'wdLineWidth100pt=8
            .Color = RGB(75, 75, 75) 'dark gray
          End With 'Borders
       End With
       .Range.Collapse 1 'goto beginning of document
    End With
End Sub
                -------------- end header
```
# Headers and Footers

Code for manipulating the various Headers and Footers in a document contributed by Doug Robbins, an Australian MVP for Word.

wdHeaderFooterIndex

- 1 wdHeaderFooterPrimary
- 2 wdHeaderFooterFirstPage
- 3 wdHeaderFooterEvenPages

```
' Doug Robbins
Dim DocTarget As Document
Dim i As Long, j As Long
Set DocTarget = Documents.Add("path\name of template.dotx")
With DocTarget
```
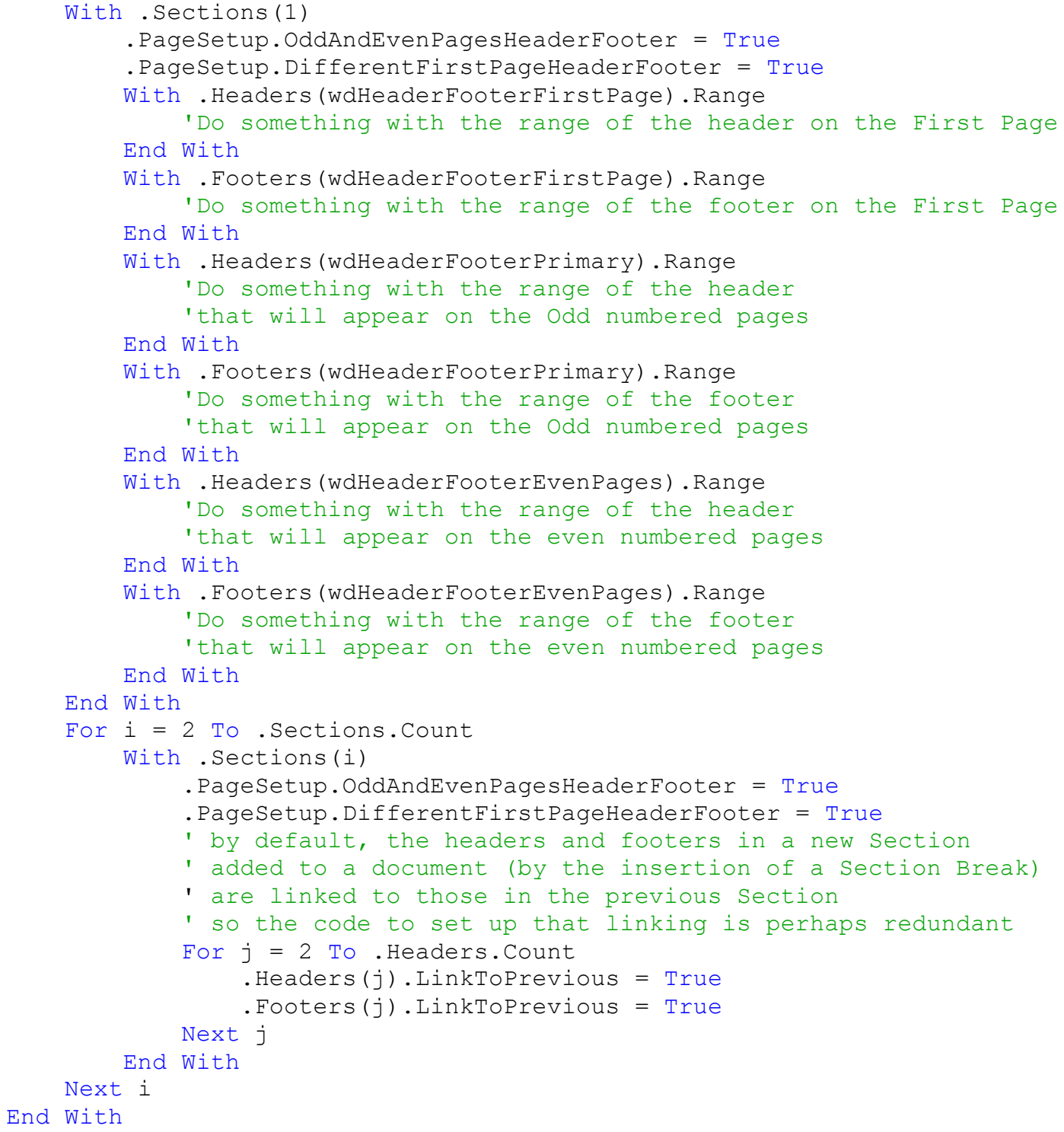

# Favorite Word Shortcut Keys

# Some of my favorite shortcut keys when working with Word

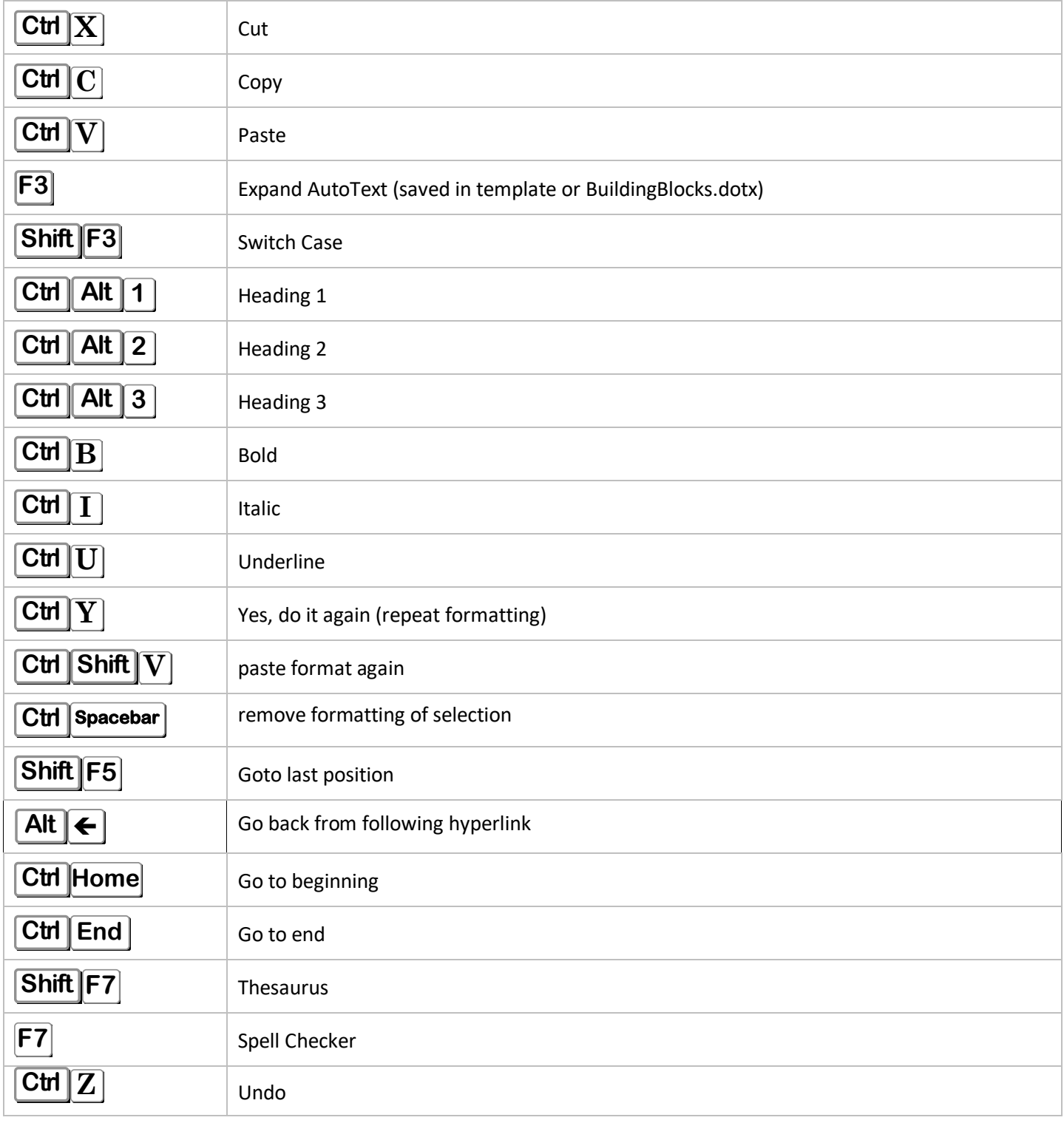

# Custom Shortcut keys for Styles

I like to define more shortcut keys for Styles – particularly Heading levels past 3. Steps:

1. Modify from down-arrow of style in Styles pane

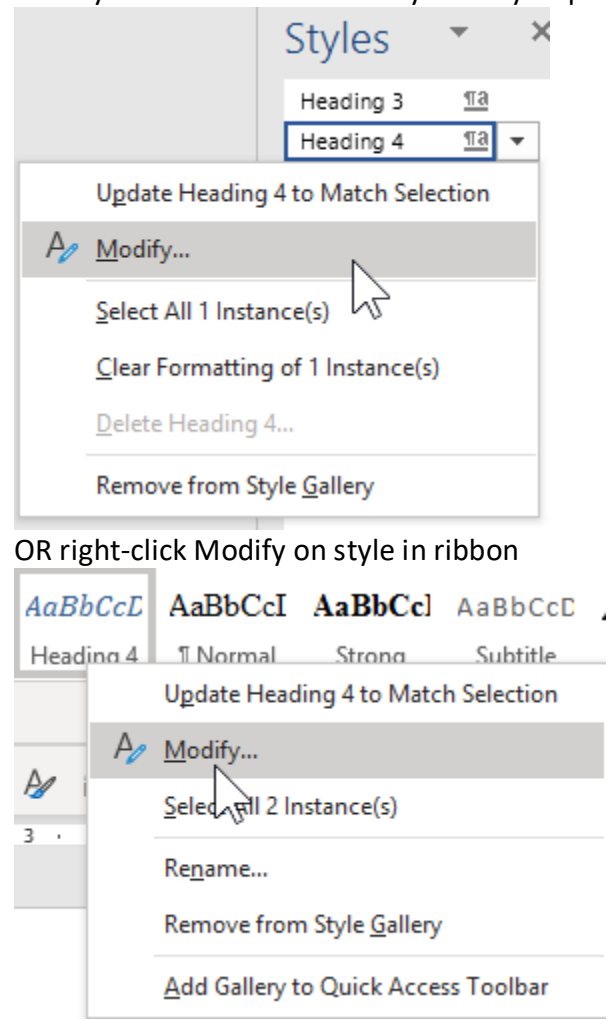

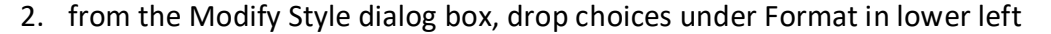

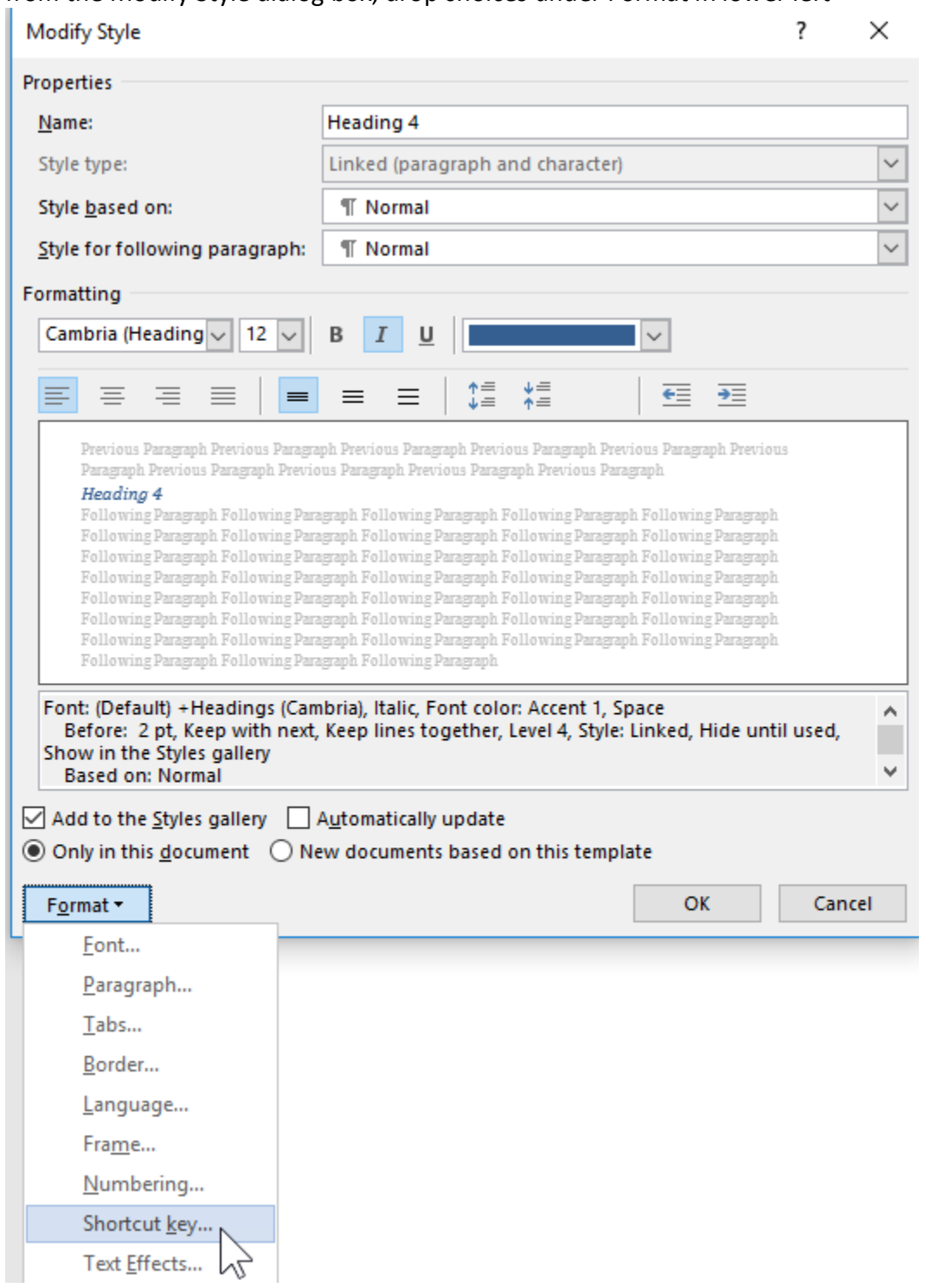

# 3. from Customize Keyboard, click in 'Press new shortcut key' and press what you want

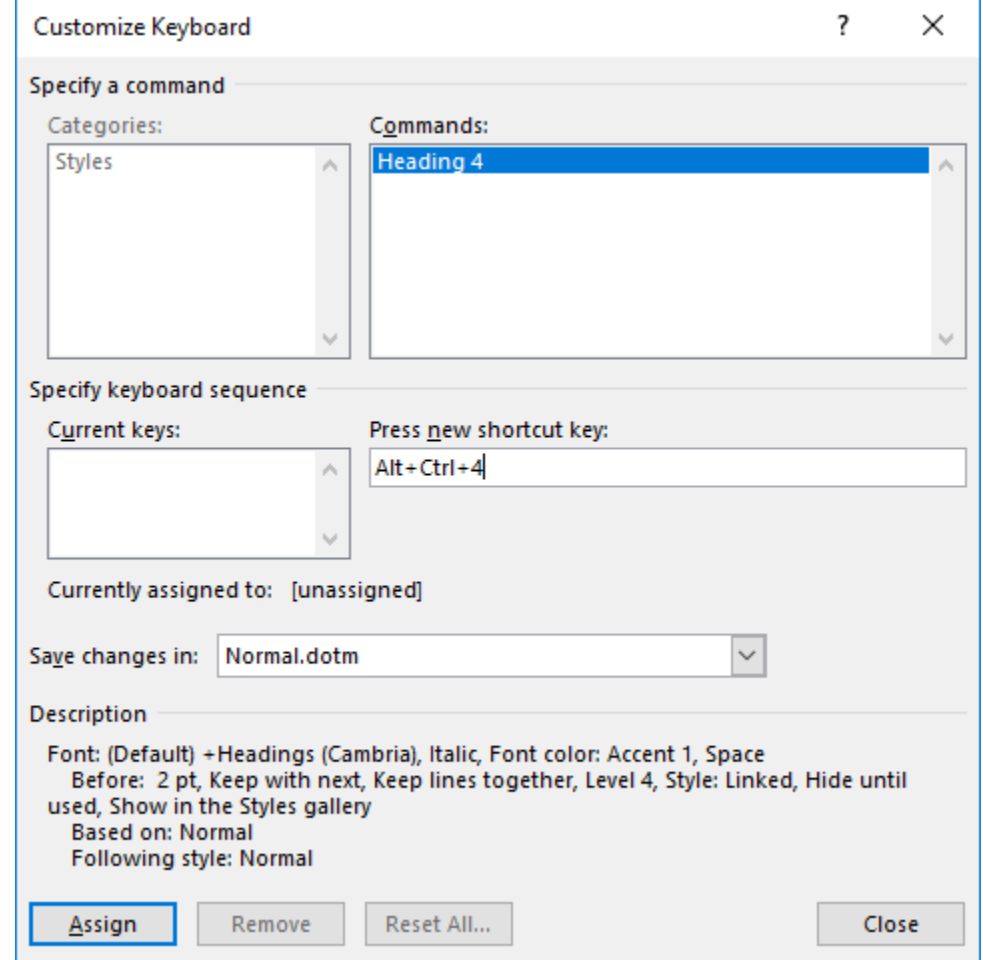

4.

5. if you don't want shortcut to apply globally in Normal.dotm, then change where to save changes

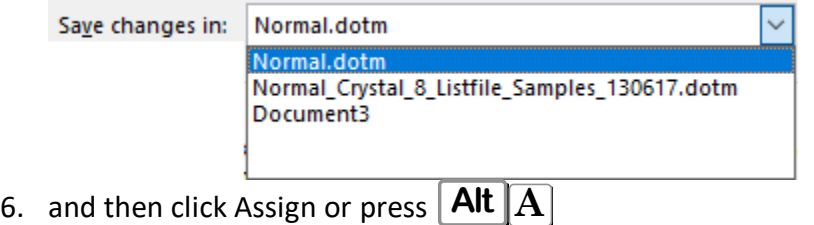

# additional Shortcut keys I like to define

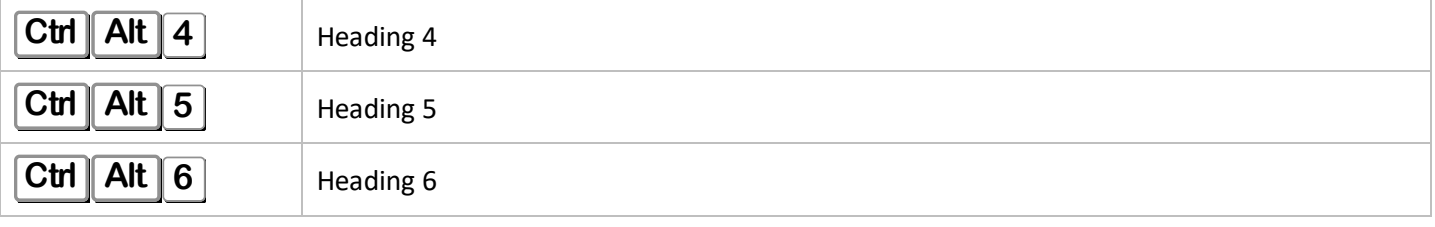

## About Crystal

Microsoft MVP for Access since 2006.

Presentation coming up for me that is free to join

*Access Pacific (hosted by George Hepworth) - Drawing an Access Report*

*how to draw and write on an Access report without using controls. Example database is chemical elements.*

*Periodic Table of the Elements*

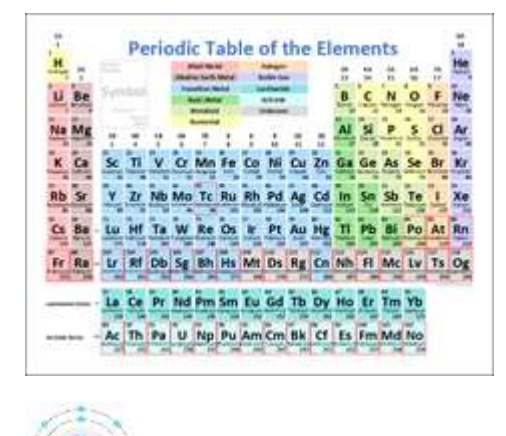

*Oxygen atom*

## <https://accessusergroups.org/pacific/event/257-2022-06-02/>

Thursday June 2, 2022 6:30 pm Pacific, 8:30 pm central

## Free Tools, Code, Videos, and Articles

On MsAccessGurus, you'll find lots of useful matter to help you become a better developer – videos, articles, VBA code, and tools with open source code so you can learn!

#### [https://MsAccessGurus.com](https://msaccessgurus.com/)

### YouTube

My YouTube channel is<https://www.youtube.com/LearnAccessByCrystal>

#### One-on-one Training

Do you have a project you need guidance with? We connect and I show you how to *do it yourself*. As we work together, I explain things, give you links for learning, and share code from the thousands of modules and procedures in my libraries.

I can teach you Access, Excel, Word, PowerPoint, Camtasia (or other video production tool – soon will be learning Microsoft ClipChamp), and more.

Special price for first one to take advantage of this offer: 4 anytime hours for 200 (1 hour minimum per session and also provide quick answers via email).

Also teach in virtual classrooms.

[training@MsAccessGurus.com](mailto:training@MsAccessGurus.com)

kind regards, crystal (*strive4peace*)